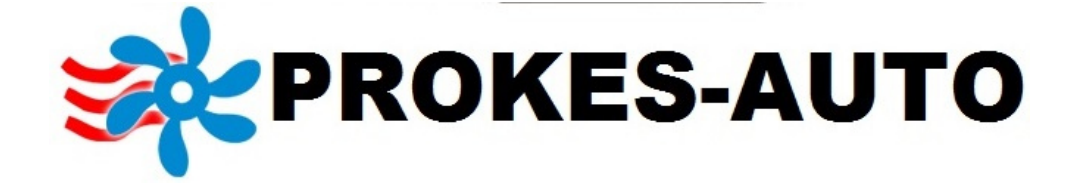

# **Modem CINTERION**

Bedienungsanleitung ADVR.054.00.00.000 RE

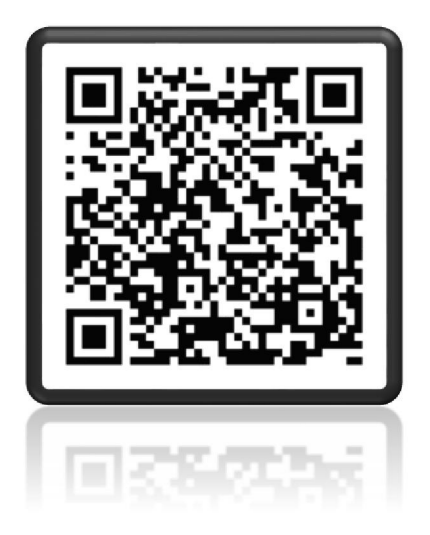

Zum Herunterladen der Applikation "PlanarGSM" in das Telefon mit Operationssystem Android mit dem Scanner das Bild des QR-Codes einscannen oder es aus Google Play herunterladen.

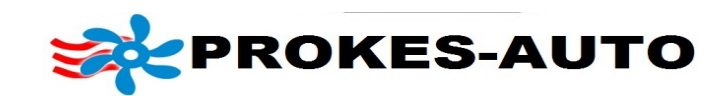

## **1. Verwendungszweck.**

Das Modem CINTERION (weiterhin nur "Modem") ist zur Benutzung im System der Standheizungen des Typs PLANAR-2D und Dieselvorerwärmer des Typs 14TC-mini (weiterhin nur "Produkt") bestimmt.

Das Modem stellt die manuelle und automatische Steuerung des Produkts und die Absendung von Information an das Telefon mittels SMS Nachrichten sicher.

## **2. Technische Charakteristiken.**

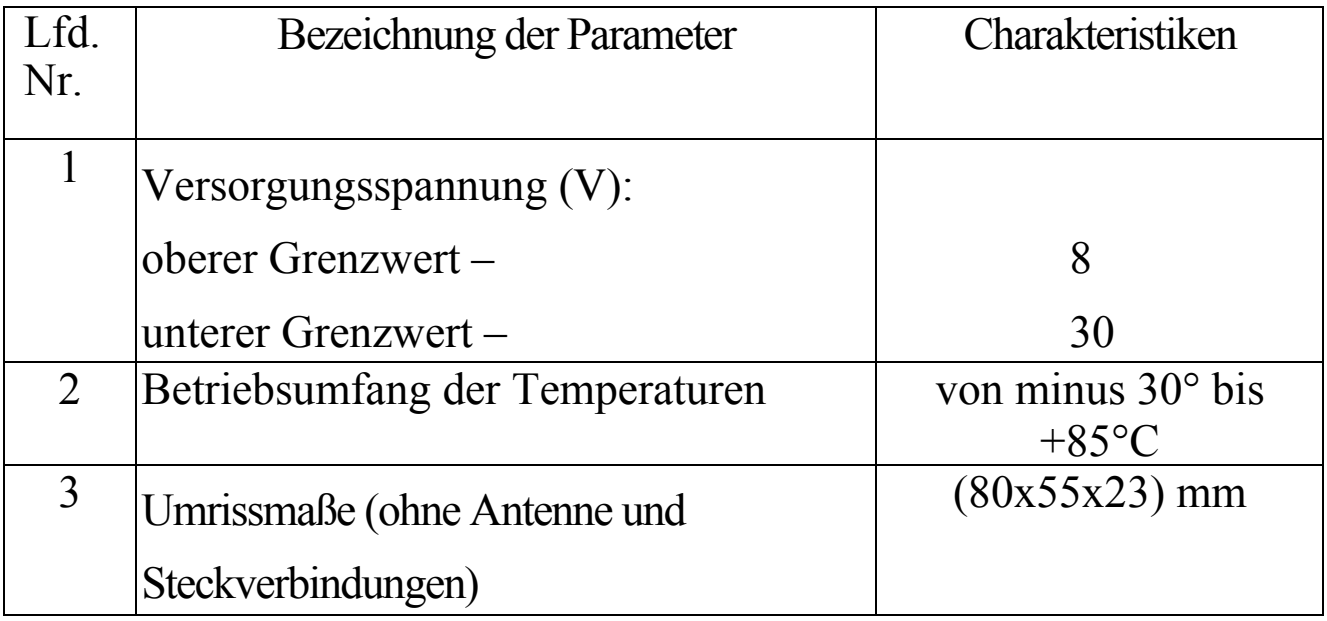

## **3. Geliefertes Set.**

Das gelieferte Set setzt sich zusammen aus:

- dem Modem (Posten 1);
- dem Kabel für den Anschluss des Modems (Posten 2);
- der Antenne (Posten 3);
- der Bedienungsanleitung.

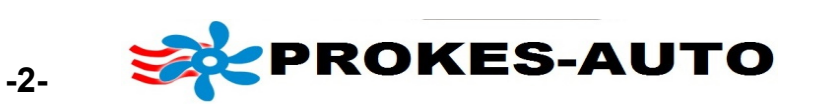

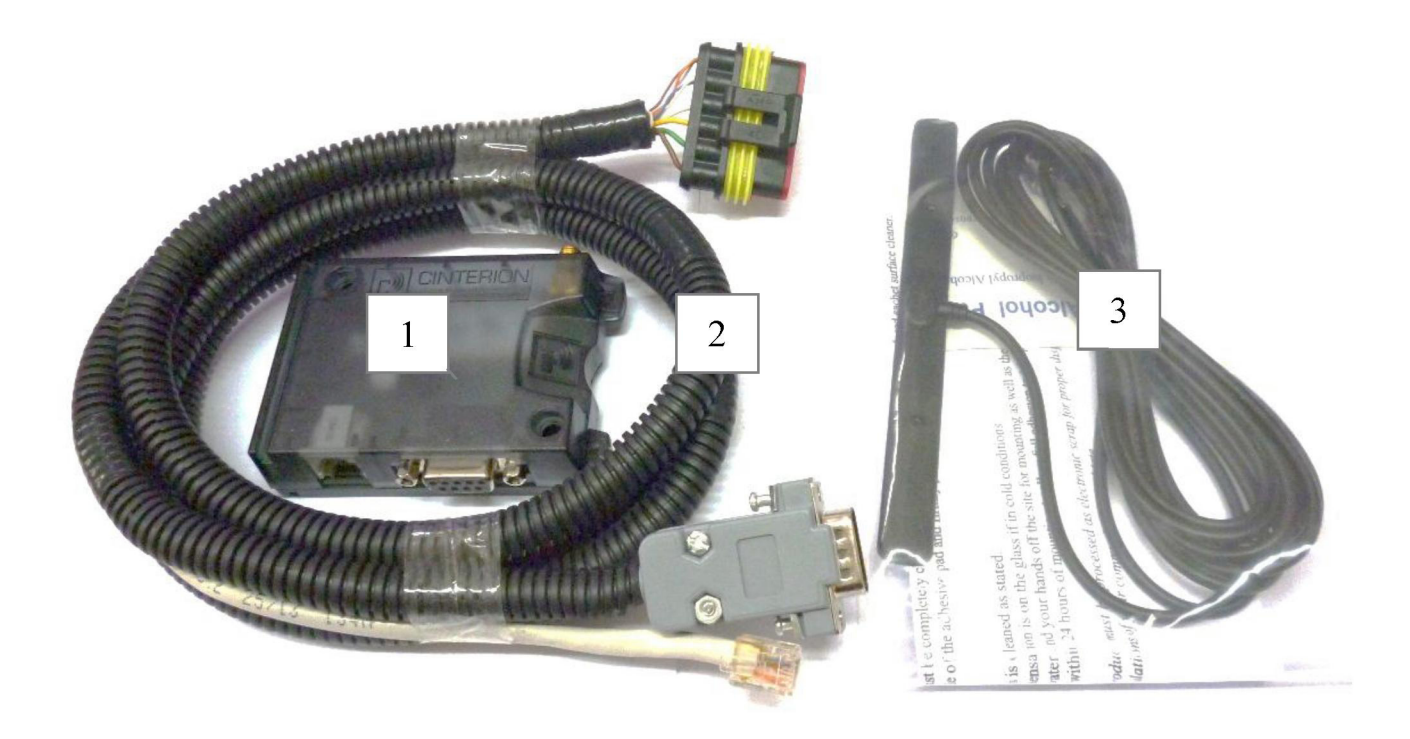

Abb. 1 – Geliefertes Set.

#### **4. Beschreibung des Modems.**

Das Modem ist mit folgenden Steckverbindungen ausgestattet:

- Sechspolige Steckverbindung für die Stromversorgung (Pos. 1);
- Steckverbindung für den Anschluss der Antenne (Pos. 2);
- Slot für die SIM-Karte (Pos. З);
- Neunpolige Steckverbindung für den Datenaustausch (Pos. 4).

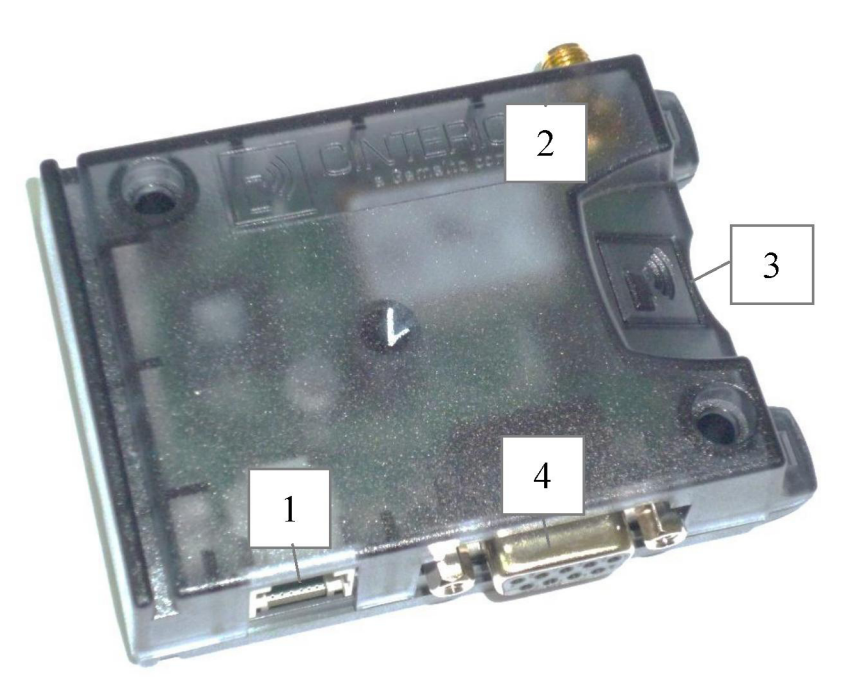

Abb. 2 – Außenansicht des Modems

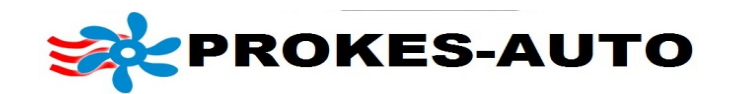

#### *Vorbereitung der SIM-Karte.*

Vor der Benutzung muss die SIM-Karte vorbereitet werden. In das Adressenverzeichnis der SIM-Karte müssen die Telefonnummern eingegeben werden, die für die Bedienung des Produkts bestimmt werden.

Für die Hinzufügung der festgelegten Nummern die SIM-Karte in das Handy einlegen und in das Adressenverzeichnis die Telefonnummern eingeben. Die Bezeichnung der Kontakte muss dabei in diesem Format sein: TP#

# - Telefonnummer, die zu diesem Zweck gewählt wird ТР – Buchstaben des lateinischen ABC (man muss Großbuchstaben (Kapitalschrift) verwenden). Beispiel der Bezeichnung eines Kontakts: ТР3

#### *Anschluss des Modems.*

Zur Inbetriebnahme des Modems das Modem am einem sauberen Platz installieren, das Kabel an das Modem anschließen, die Antenne anschließen und sie in einen offenen Raum ausführen (zum Beispiel an der Windschutzscheibe), die SIM-Karte einlegen.

In den Slot für die SIM-Karte die SIM-Karte so einlegen, damit die Seite mit dem Bereich der Steckverbindungen zum Logo Cinterion gerichtet ist, stark auf sie drücken, bis ein Einrasten vernommen wird und die SIM-Karte fest eingesetzt ist. Nur durch dieses Vorgehen wird ihr zufälliges Herausfallen vermieden. Zum Herausziehen der SIM-Karte aus dem Slot muss man auf sie mit einem flachen Gegenstand drücken, wodurch sich die Karte aus der gesicherten Position herausschiebt, und man kann sie herausziehen.

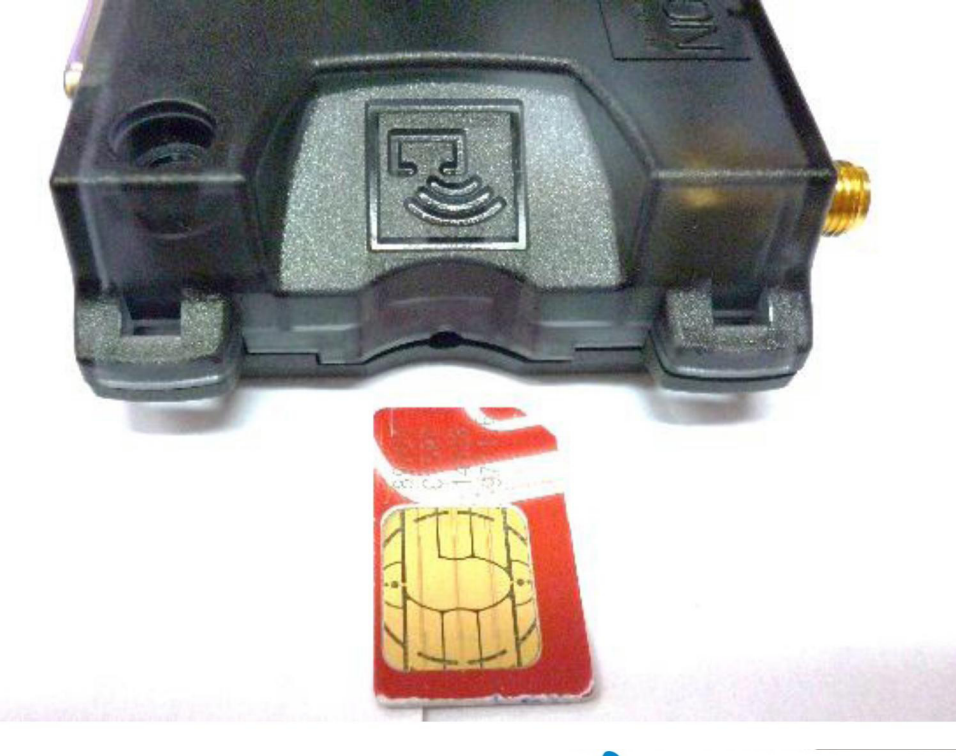

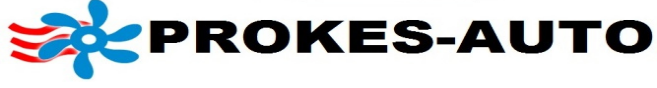

Die Steckverbindung für die Versorgung wird so angeschlossen, dass stark auf sie gedrückt wird, bis ein Einrasten vernommen wird, und die Steckverbindung fest eingesetzt ist. Zum Herausziehen der Steckverbindung muss auf die Raste der Steckdose gedrückt werden.

Die Steckverbindung für die Datenübertragung muss man zuerst verbinden und dann mit Hilfe eines Schraubenziehers die Befestigungsschrauben anziehen. Zur Trennung der Steckverbindung müssen zuerst die Schrauben gelöst werden und dann die Steckverbindung abtrennen.

Für den Anschluss des Modems müssen die sechspoligen Steckverbindungen des Kabels des Modems und des Produkts verbunden werden.

## **5. Bedienung des Produkts.**

Das Produkt kann man auf zwei Arten bedienen:

- 1) mit einem Stimmbefehl;
- 2) mit Hilfe einer Handy-Applikation.

Die Bedienung mit Hilfe eines Stimmbefehls kann man nur aus der Telefonnummer durchführen, die zu diesem Zweck bestimmt ist. Im Fall des Anrufs an die Nummer des Modems:

- Wenn das Produkt nicht in Betrieb ist, dann antwortet das Modem mit zwei akustischen Signalen und bringt das Produkt in Betrieb (es startet es).
- Wenn das Produkt in Betrieb ist, dann antwortet das Modem mit drei akustischen Signalen und beendet den Betrieb des Produkts.

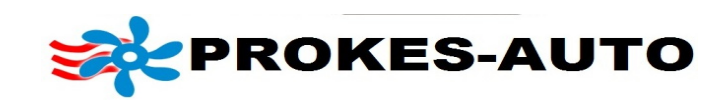

Das Produkt kann man mit Hilfe der Applikation aus dem Handy mit dem Operationssystem Android bedienen. Dazu muss die Applikation "PlanarGSM" heruntergeladen und in das Telefon installiert werden.

Nach der Installation von der Hauptarbeitsfläche oder vom Menü der Applikationen die Applikation "PlanarGSM" starten.

In der Applikation sind 2 Arten von Schnittstellen gegeben: eine einfache und eine erweiterte. Zwischen ihnen kann man im Ordner "Schnittstelle" umschalten.

In der einfachen Schnittstelle sind die Ordner "Timer" und "Tätigkeitsparameter" und einige Einstellungen der Applikation nicht zugänglich.

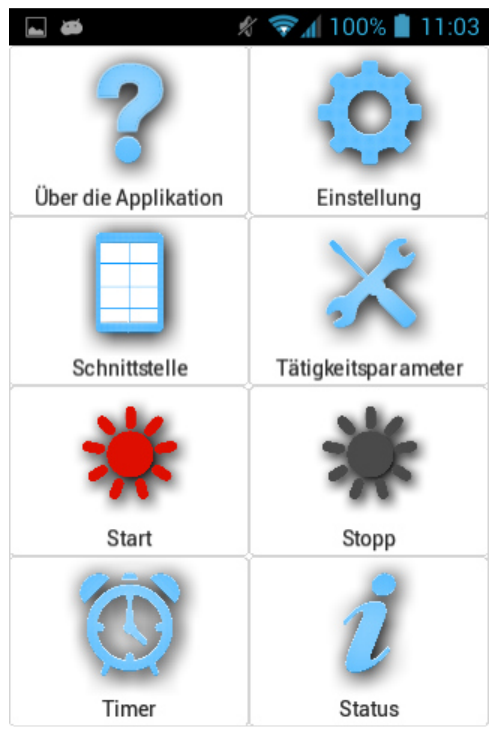

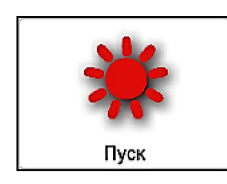

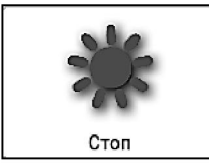

Статус

Anlassen des Produkts (es kommt eine SMS-Antwort, die das Anlassen des Produkts bestätigt, wenn die Funktion SMS Nachrichten eingeschaltet ist).

Ausschalten des Produkts (es kommt eine SMS-Antwort, die die Beendigung des Betriebs des Produkts bestätigt, wenn die Funktion SMS Nachrichten eingeschaltet ist). Frage nach dem aktuellen Zustand des Produkts.

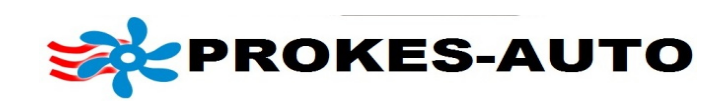

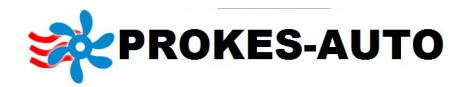

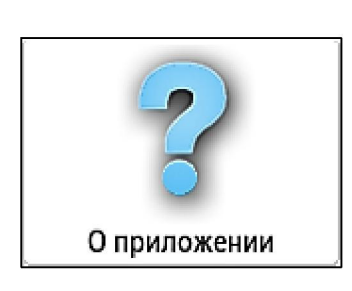

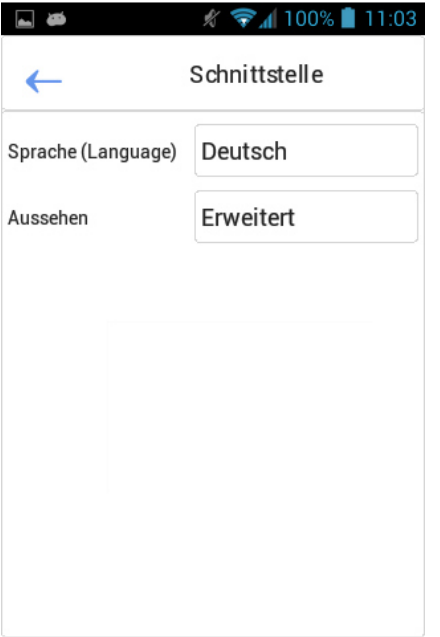

Anschauen der Version der Applikation, Verweis auf die offizielle Webseite des Herstellers, E-Mailadresse der technischen Unterstützung, Verzeichnis der Verkäufer und Servicezentren.

Wahl der Sprache der Applikation (russisch-englisch), Wahl der Art der Applikation (einfach – erweitert).

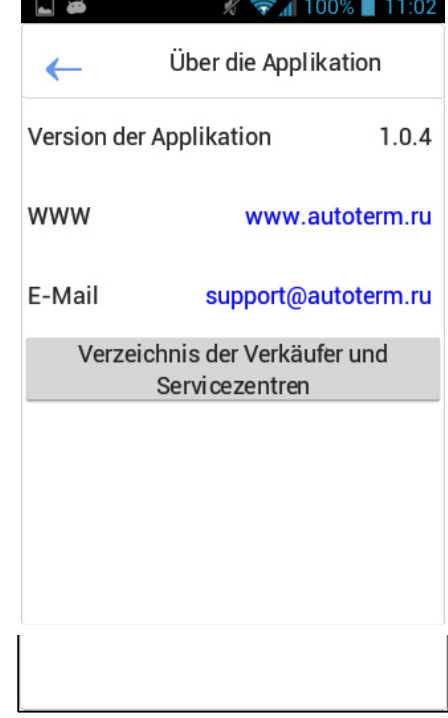

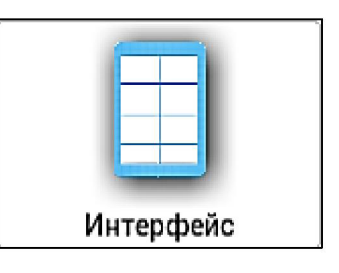

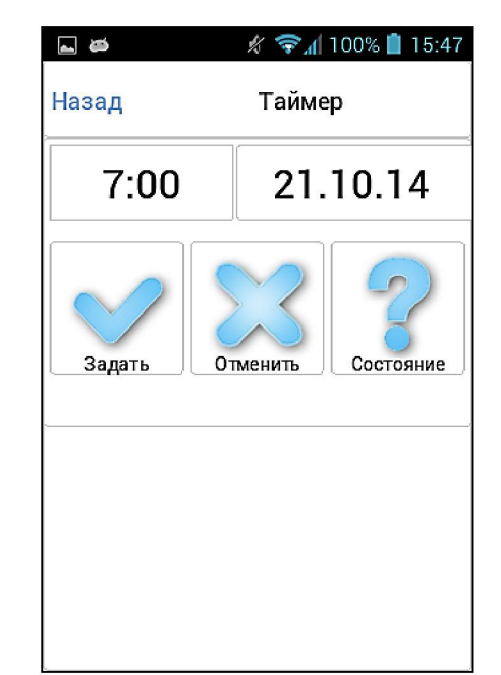

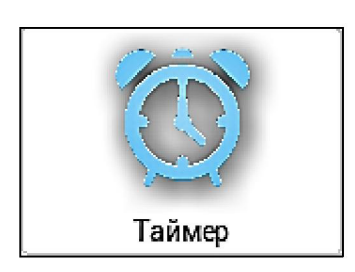

Einstellung der Zeit des verschobenen Anlassens (es kommt eine SMS-Antwort, die die Aktivierung des Timers bestätigt).

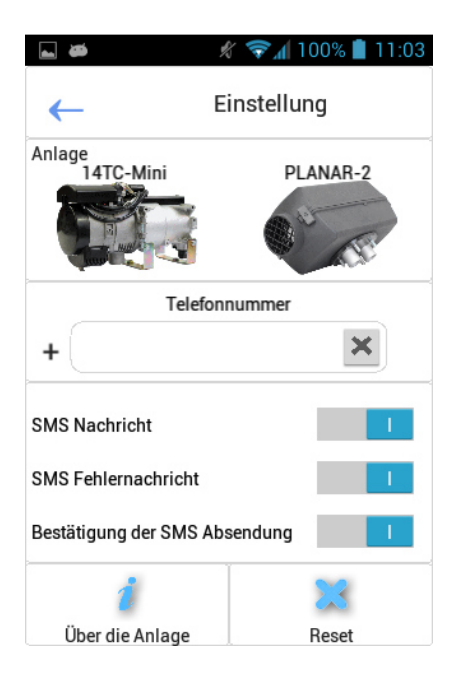

Wahl des Produkts, Abbildung der Telefonnummer der SIM-Karte, die in das Modem installiert ist, Aktivierung – Deaktivierung der SMS Nachrichten, Frage nach der Seriennummer des Produkts und der Version der Software.

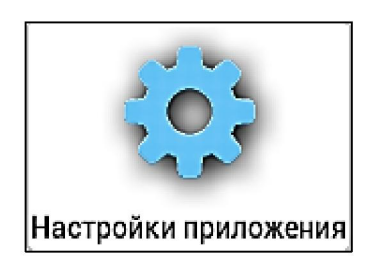

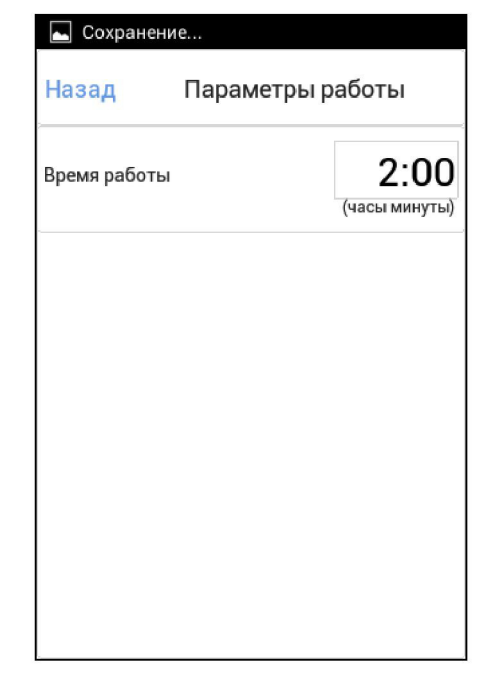

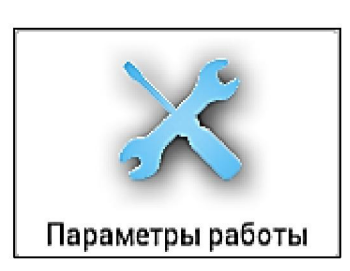

Für das Produkt 14TC-mini - Abbildung der Betriebsdauer

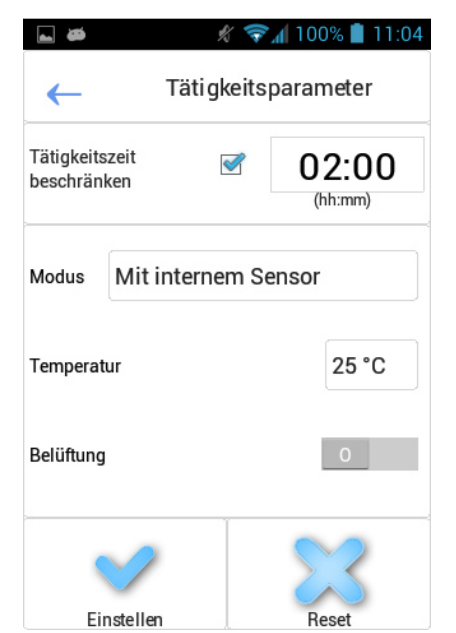

Für das Produkt PLANAR-2

- Einstellung der definierten Betriebsdauer, Wahl des Betriebsmodus (nach Leistung oder nach Temperatur), Einstellung des Werts der Leistung oder der Temperatur, Aktivierung des Modus der Belüftung.

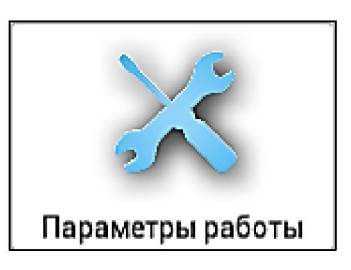

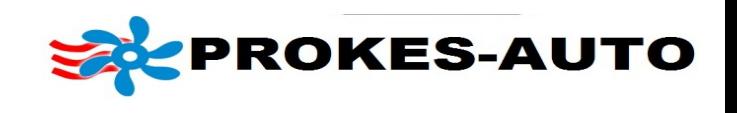

**Hinweis!** Während des Betriebs sendet das Modem gebührenbelegte SMS Nachrichten ab. Vergessen Sie nicht, rechtzeitig den Kredit aufzuladen. Für die Vereinfachung der Kontrolle des Budgets und der Erstattung (unter der Bedingung, dass die SIM-Karte des Modems und Ihr Handy den gleichen Mobiloperator haben) kann man die SIM-Karte des Modems auf das persönliche Konto Ihres Handys übertragen (die Details bei Ihrem Handy-Operator klären).

Die Funktion der Zusendung von SMS Nachrichten kann man abschalten. Dazu muss im erweiterten Regime im Ordner "Einstellung der Applikation" das Zeichen in die Position "O" verschoben werden.

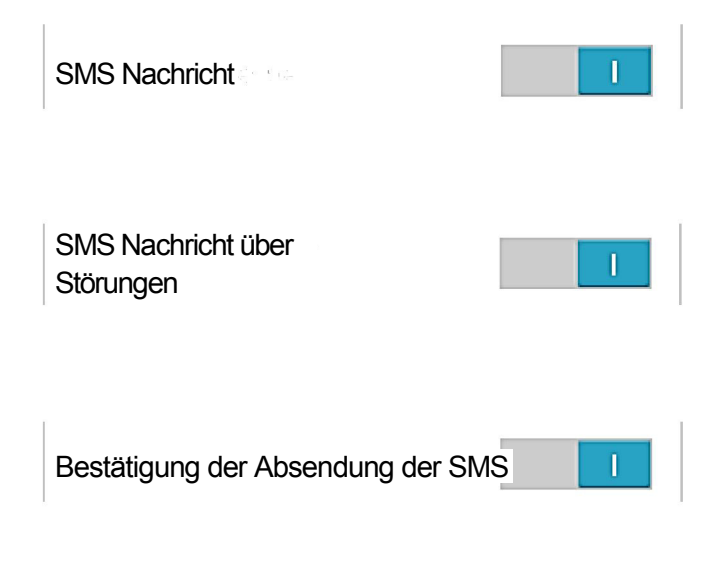

Einschalten – Ausschalten von SMS Nachrichten, die das Anlassen oder Anhalten des Produkts bestätigen. Einschalten – Ausschalten von SMS Nachrichten, die über eine Störung beim Betrieb des Produkts informieren. Schutz vor zufälligem Absenden einer

SMS Nachricht. Beim Absenden wird eine Bestätigung verlangt.

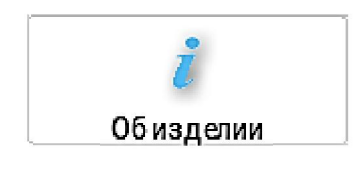

Im Ordner "Einstellung der Applikation", als Antwort auf Anforderung von Informationen über das Produkt kommt eine SMS Nachricht, die die Seriennummer des Produkts und die Softwareversion der Steuerungseinheit des Produkts enthält.

Beispiel einer SMS Nachricht:

Serial: 123456789. Program Ver: 2581.001.0.7.

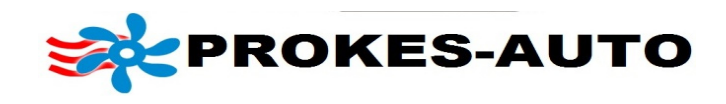

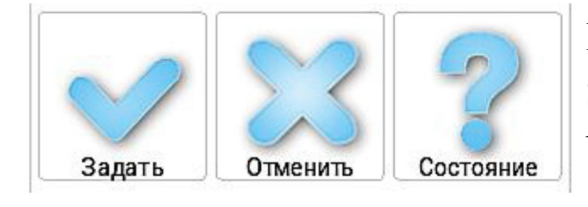

Im Ordner "Timer", bei der Einstellung, Stornierung des verschobenen Anlassens oder bei einer Frage nach dem Zustand kommt eine Antwort - SMS Nachricht.

Beispiel einer SMS Nachricht:

Bei der Einstellung des verschobenen Anlassens – "Deferred start confirmation".

Bei der Stornierung des verschobenen Anlassens – "Deferred start has been canceled".

Bei Anforderung einer Information über das verschobene Anlassen – "Start in 1 days 15 hours 26 minutes".

Beispiel einer SMS Nachricht, die die Luftstandheizung des Typs PLANAR-2 absendet:

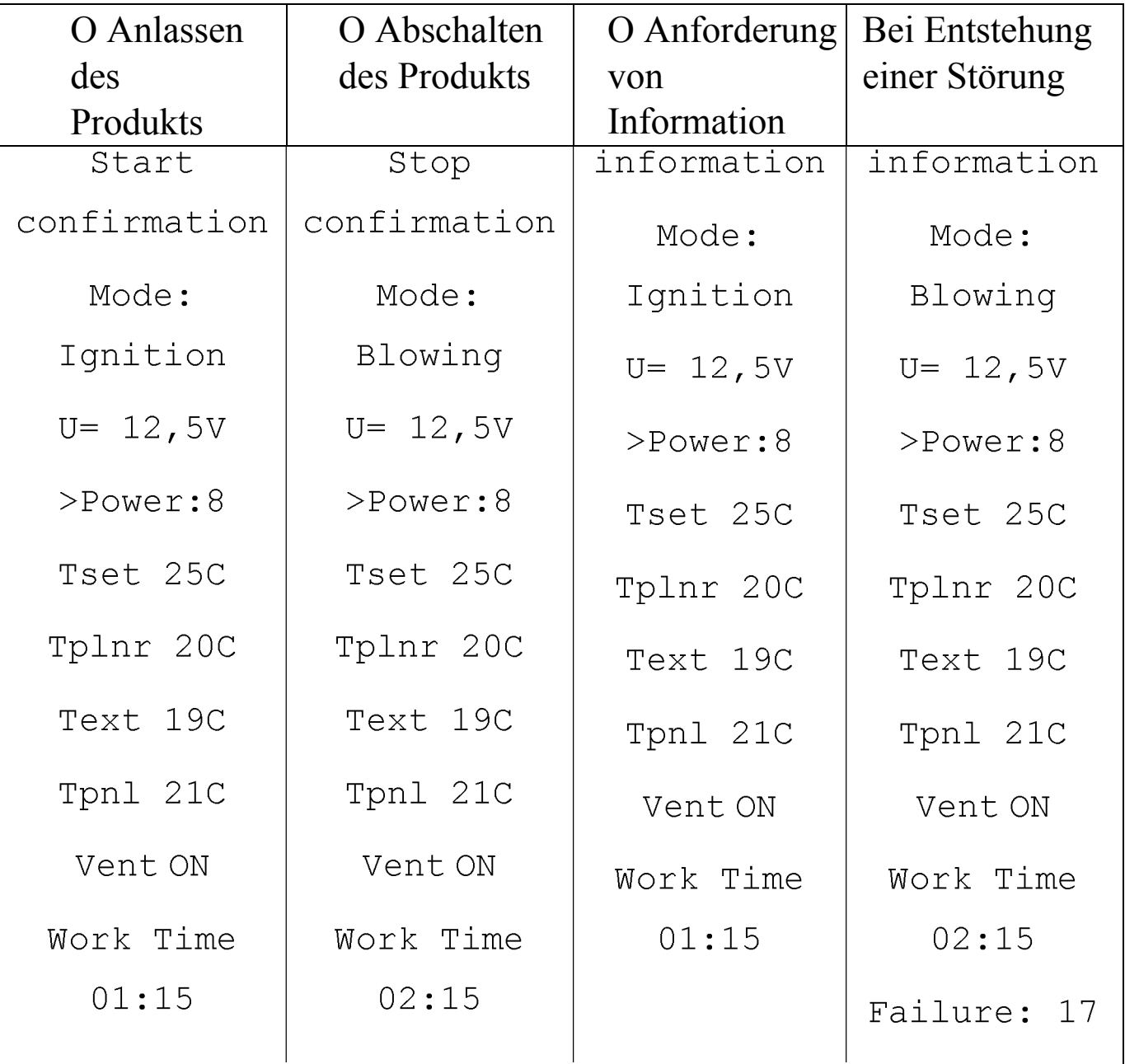

Beispiel einer SMS Nachricht, die der Vorerhitzer des Typs 14TC-mini absendet:

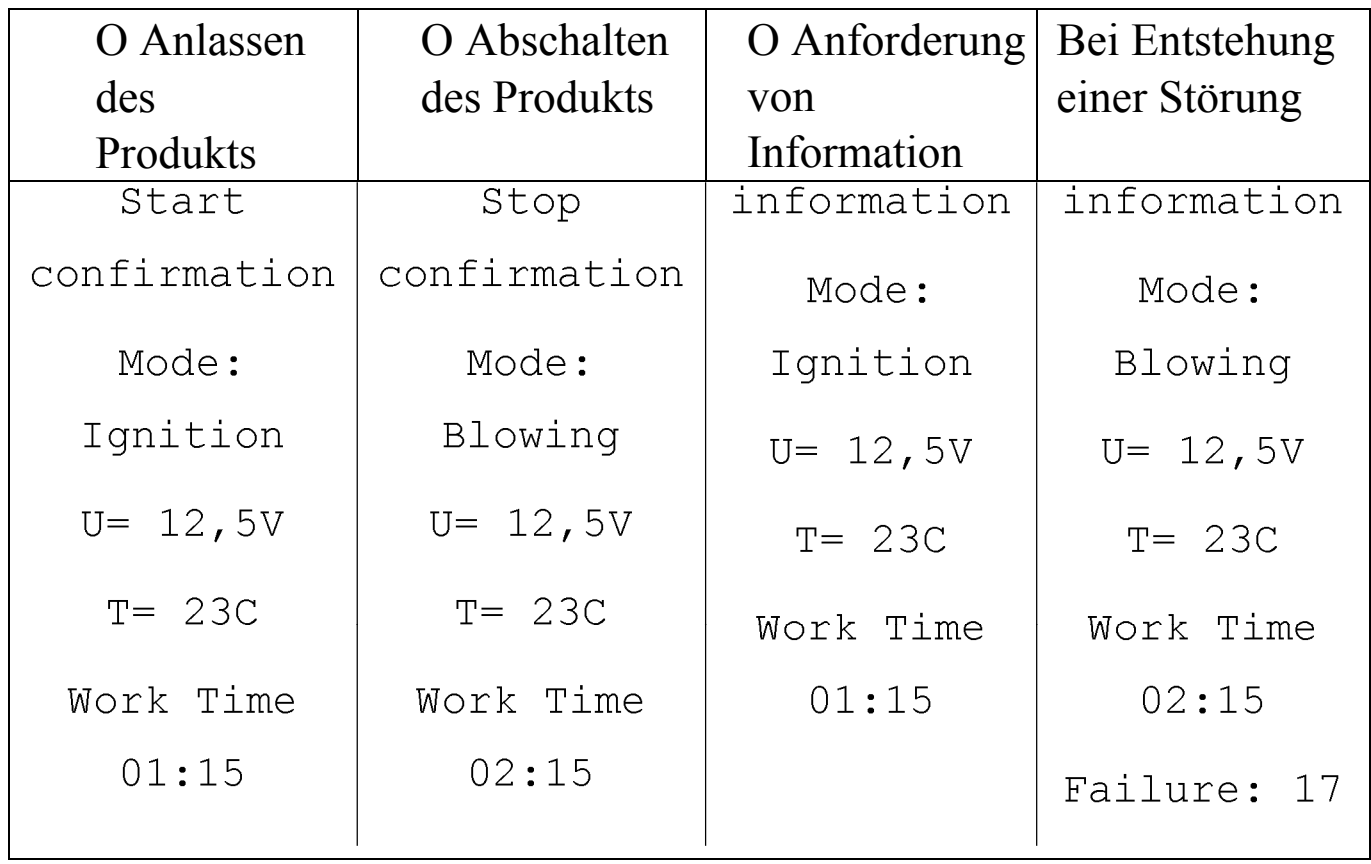

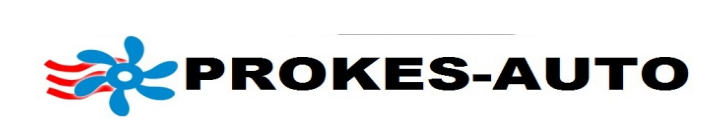

Mode – Tätigkeitsmodus.

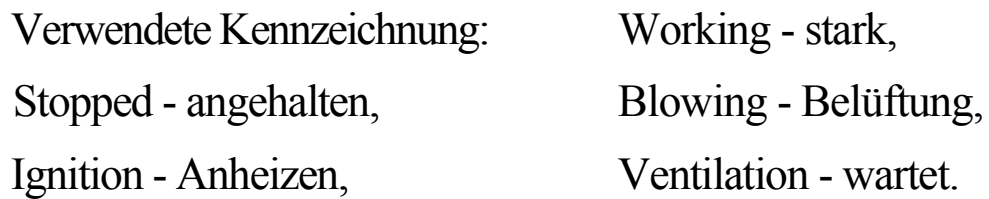

- U Der Wert der Versorgungsspannung ist in Volt aufgeführt.
- Power Aktuelle Gradierung der Leistung. Tritt im Text nur in dem Fall auf, wenn der Tätigkeitsmodus nach Leistung eingestellt ist.

Т s e t – Einstellung der Temperatur für die Tätigkeitsmodi nach Temperatur.

- Tplnr Temperatur des Panels in Grad Celsius.
- Text Temperatur des Außensensors in Grad Celsius. Wenn kein Außensensor der Temperatur angeschlossen ist, dann werden anstelle des Werts der Temperatur Bindestriche aufgeführt: Text --
- Tpnl Temperatur des Pults in Grad Celsius.
- Vent zeigt an, ob die Ventilation ein- oder abgeschaltet ist, und zwar mit Hilfe der Kennzeichnung ON (Ein) oder OFF (Aus). Tritt im Text nur in dem Fall auf, wenn der Tätigkeitsmodus nach Temperatur eingestellt ist.
- Work Time Tätigkeitszeit des Produkts im Format HH:MM. Sie wird nur dann abgebildet, wenn die Standheizung in Betrieb ist.
- Failure Störungscode. Wird nur im Fall der Entstehung einer Störung abgebildet.

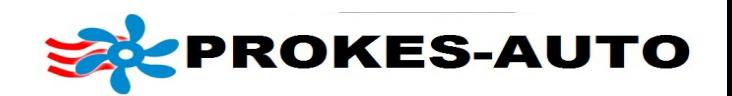

#### **6. Gesamtkontrolle des Modems nach der Installation**

Nach der Installation und Anschluss des Modems an das Produkt seine Tätigkeit auf folgende Art überprüfen:

- Kontrollieren, ob die grüne Kontrolllampe unter dem Logo Cinterion leuchtet;
- Die Applikation PlanarGSM in das Handy installieren;
- Die Frage nach dem Zustand des Produkts durchführen.

Wenn nach der Eingabe der Frage eine SMS-Antwort kommt, dann ist das Modem richt installiert.

Wenn die grüne Kontrolllampe nicht leuchtet, dann müssen die Kabelleiter kontrolliert werden. Bei einer Störung der Tätigkeit wird das Modem nicht repariert, sondern gegen ein neues ausgetauscht.

## **7. Transport und Aufbewahrung**

Das eingepackte Modem kann mit jedem Transportmittel transportiert werden, das den Schutz der eingepackten Produkte und Verpackungen gegen atmosphärische Niederschläge, in Einklang mit den Bedingungen für die Lagerung 2 (S) GOST<sup>1</sup> 15150-69, und gegen die Einwirkung von mechanischen Faktoren in Einklang mit den Transportbedingungen S GOST 23216-78 sicherstellt.

Die Bedingungen für den Transport und die Lagerung des Modems, was die Klimaeinflüsse anbelangt, müssen den Bedingungen für die Lagerung 2 (S) GOST 15150-69 entsprechen.

## **8. Beleg über die Verpackung und Übernahme.**

Das Modem Cinterion, Produktionsnummer \_\_\_\_\_\_\_\_\_\_\_\_\_\_\_\_

wurde in Einklang mit der gültigen technischen Dokumentation hergestellt, verpackt und übernommen, und wurde als betriebstauglich anerkannt.

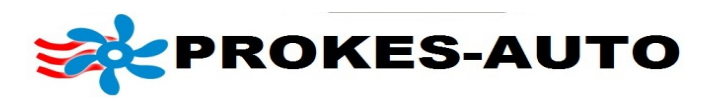

#### **9. Garantiebedingungen**

9.1 Die Garantiezeit für den Betrieb des Pults ist 12 Monate ab dem Tag des Verkaufs unter den Bedingungen, dass der Verbraucher die Regeln für den Betrieb, Transport und die Lagerung des Produkts einhalten wird, die in der Bedienungsanleitung festgelegt sind.

9.2 Wenn der Stempel der Organisation mit Aufführung des Verkaufsdatums fehlt, wird die Garantiezeit vom Produktionsdatum des Modems abgeleitet.

9.3 Wenn es während der Garantiezeit durch die Schuld des Herstellers zur Entstehung einer Störung kommt, wird das Modem auf Kosten des Herstellers ausgetauscht.

9.4 Nach dem Verkauf des Produkts akzeptiert der Hersteller keine Reklamationen auf Unvollständigkeit und mechanische Beschädigung des Produkts.

9.5 Diese Garantie bezieht sich nicht auf Mängel, die infolge dessen entstehen:

- Umstände höherer Gewalt (Blitzeinschlag, Brand, Überschwemmung, unzulässige Spannungsschwankungen, Verkehrsunfall);
- Nichteinhaltung der Vorschriften bei der Montage, beim Betrieb, Lagerung und Transport, die in der Bedienungsanleitung festgelegt sind;
- Benutzung des Modems zu Zwecken, zu denen es nicht bestimmt ist.

9.6 Bei Verlust der Bedienungsanleitung des Modems verliert der Benutzer das Recht auf den Garantieservice.

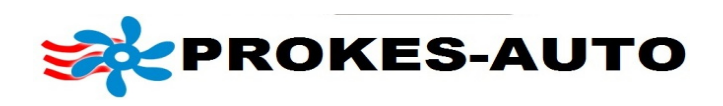